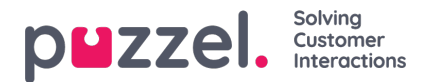

## **Audio**

Op deze pagina kunt u uw geluidsbestanden beheren. De pagina bestaat uit 3 delen:

- Onder **Geluidsbestanden in gebruik** kunt u zien en wijzigen welk geluidsbestand wordt gebruikt in elke Call Flow Tool module die een geluidsbestand gebruikt. (Dit kan ook worden gedaan in de Call Flow Tool)
- In de **bibliotheek met geluidsbestanden** kunt u nieuwe geluidsbestanden uploaden vanaf uw computer, geluidsbestanden opnemen via de telefoon en geluidsbestanden genereren uit tekst.
- Onder **Geluidsbestand-categorie** kunt u categorieën aanmaken om uw geluidsbestanden in onder te brengen, zodat het gemakkelijker wordt om een overzicht te krijgen over al uw geluidsbestanden.

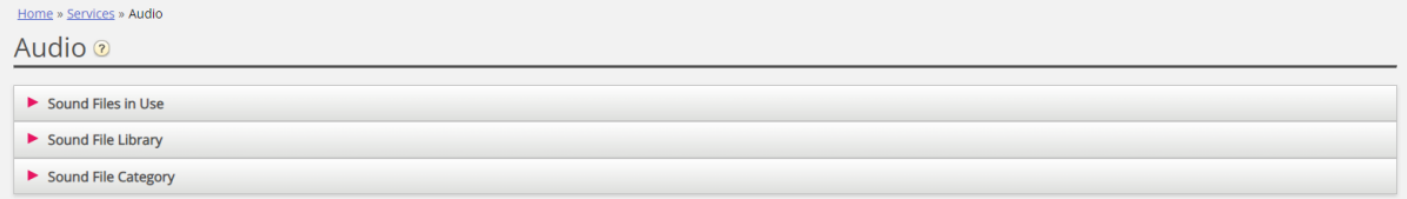

Om door alle artikelen in deze sectie te bladeren, kijk in de index aan de linkerkant.